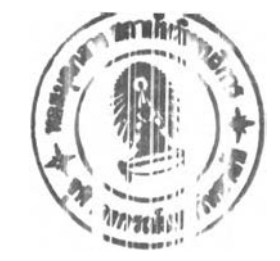

# **บทที่ 5**

## **การพัฒนาโปรแกรมคอมพิวเตอร์ช่วยในการวางแผนการ**ผลิต

การวางแผนการผลิตให้มีประสิทธิภาพนั้นเป็นเรื่องที่ค่อนข้างยุ่งยาก และตอ)ใช้ความ ชำนาญของผู้วางแผนอย่างมาก ดังนั้น การนำเอาคอมพิวเตอร์มาช่วยจัดลำดับการผลิตจ นป็นสิงที่ ่ มีความจำเป็น ทั้งนี้เพื่อช่วยลดระยะเวลาในการวางแผน ตลอดจนลดความผิดพลาตที่เกิดจาก การใช้พิจารณญานของผู้วางแผน จากการศึกษาระบบการวางแผนการผลิตแบบเต}! ลำดับ แนวความคิดของผู้วางแผน การรวบรวมและวิเคราะห์ข้อมูลที่จำเป็นต่อการวางแผนการผลิตแล้ว ขั้นตอนต่อไปคิอ การพัฒนาโปรแกรมคอมพิวเตอร์ช่วยในการวางแผนการผลิต

### 5.1 โครงสร้างของโปรแกรม

โปรแกรมคอมพิวเตอร์ที่พัฒนาฃึ้นนี้ ประกอบด้วย ระบบฐานข้อมูล ระบบประม:!ลผล และ ระบบรายงาน ดังแสดงในรูปที่ 5.1 และรายละเอียดมีดังนี้

5.1.1 ระบบฐานข้อมูล

เป็นระบบที่ออกแบบขึ้นเพี่อเก็บรวบรวมข้อมูลของโรงงาน เพี่อสะดวกในการเรียก ใช้และสามารถนำไปประยุกตํใช่ในการแกไขปัญหาอื่น ๆ ได้ ซึ่งการจัดการฐานข้อมูลส' มารถแบ่ง ออกเป็น 2 ส่วนหลัก มีรายละเอียดดังนี้

1. *ฐานข้อมูลสถิต (Static Database)* คือ ฐานข้อมูลที่ใช้เก็บข้อมูลที่มีทารเปลี่ยน ี แปลงน้อยหรือไม่มีการเปลี่ยนแปลง และอาจมีการแก้ไขโดยการเพิ่มหรือลดข้อมูล นภายหลัง เพี่อให้ข้อมูลมีความทันสมัยได้ ซึ่งข้อมูลที่ลำดัญมีดังนี้

ก. Part Master เป็นข้อมูลที่ทางโรงงานกำหนดขึ้น ซึ่งมีรายละเอียดเกี่ยวกับ ผลิตภัณฑ์ เช่น รหัสผลิตภัณฑ์ (Product Code), คุณภาพของขึ้นงานทั้งขนาดและสี (Dimension and Appearance ), รหัสลูกค้า (Customer Code), แม่พิมพที่ใช่ในการผลิต (Mold Code), เกรดและสีของวัตถุดิบที่ต้องใช้, อัตราส่วนเม็ดพลาสติกต่อเศษพลาสติก (Virgm:Scrap), เวลาที่ ใช่ในการผลิตต่อรอบ (Cycle Time), จำนวนขึ้นงานต่อหนึ่งรอบการทำงาน (Cavit) ), นั้าหนัก ชิ้นงานหนึ่งชิ้น (Net Weight), น้ำหนักรวมของชิ้นงานและร่องนำพลาสติกต่อการฉีดหนึ่งรอบ (Gross Weight), ขนาดเครื่องจักรที่ใช้ในการผลิต (Machine Group), เวลาและอุณหภูมิอบ วัตถุดิบ (Predrying), เวลาและอุณหภูมิอบอ่อนขึ้นงาน (Annealing) เป็นด้น

ข. เวลาเตรียมเครื่องจักร ซึ่งได้จากการศึกษาและวิเคราะห์ข้อมูล และจัดให้ เป็นหมวดหมู, เพี่อง่ายต่อการใช้งาน ดังที่กล่าวในบทที่ 4 ซึ่งประกอบด้วย

1. เวลาเปลี่ยนแม่พิมพ์ มีทั้งหมด 5 กรณี

- 2. เวลาทำความสะอาดกระบอกฉีดพลาสติก มีทั้งหมด 5 กรณี
- 3. เวลาปรับพารามิเตอร์ของเครื่องฉีดพลาสติก มี 2 กรณี

2. *ฐานข้อม ูลพ ลวัต ร (Dynam ic Database)* คือ ฐานข้อมูลที่ใซํในการเก็บข้อมูล ชั๋วคราว ซึ่งเป็นข้อมูลที่มีการเปลี่ยนแปลงในการทำงาน ข้อมูลที่ส์าคัญมีดังนี้

ก. ผลิตภัณฑ์ (Product Code)

ข. ปริมาณที่ต้องการ (Product Quantity)

ค. กำหนดส่งสินค้า (Due Date)

ง. เลขที่ใบสั่งสินค้า (Order Number)

จ. เวลาเริ่มวางแผนการผลิต (Start Date and Time)

ฉ. ความสำคัญของลูกค้า (Customer Priority) ซึ่งไต้จากยอดสั่งซื้อรวม 12 เดือนก่อนหน้าเดือนที่ต้องการวางแผนการผลิต ของลูกค้าแต่ละราย

5.1.2 ระบบประมวลผล

เป็นส่วนของการปาข้อมูลจากระบบฐานข้อมูลสถิตและฐานข้อมูลพลวัตรมาคำนวณ หาเวลาที่ใซในการผลิตตามสูตรการคำนวณ (Calculation Program) ที่กำหนดไว้ พร้อม ๆ กับ การดึงข้อมูลกฎเกณฑ์ (Rule Based) ต่าง ๆ ที่สร้างขึ้นจากการเลียนแบบแนวความคิดของผู้วาง แผนการผลิต เพื่อคำนวณหาเวลาเตรียมเครื่องจักรรวมและเวลาส่งงานล่าข้ารวมของแต่ละแผน การผลิตที่เป็นไปไต้ หลังจากนั้นจึงเลือกแผนการผลิตที่เหมาะสม

5.1.3 ระบบรายงาน

เป็นส่วนที่แสดงรายละเอียดต่าง ๆ ที่เกี่ยวข้องกับแผนการผลิตที่เหมาะสมที่ไต้จาก ระบบประมวลผล สำหรับเครื่องฉีดพลาสติกทั้ง 11 เครื่อง ซึ่งรายละเอียดที่แสดงประกอบด้วย รหัสสินค้า ลำดับที่ผลิต ชื่อสินค้า 'ปริมาณที่ผลิต กำหนดส่งสินค้า วันที่เริ่มผลิต เวลาที่เริ่มผลิต วันที่ผลิตเสร็จ เวลาที่ผลิตเสร็จ วันส่งสินค้า และจำนวนวันส่งงานล่าข้า เป็นต้น

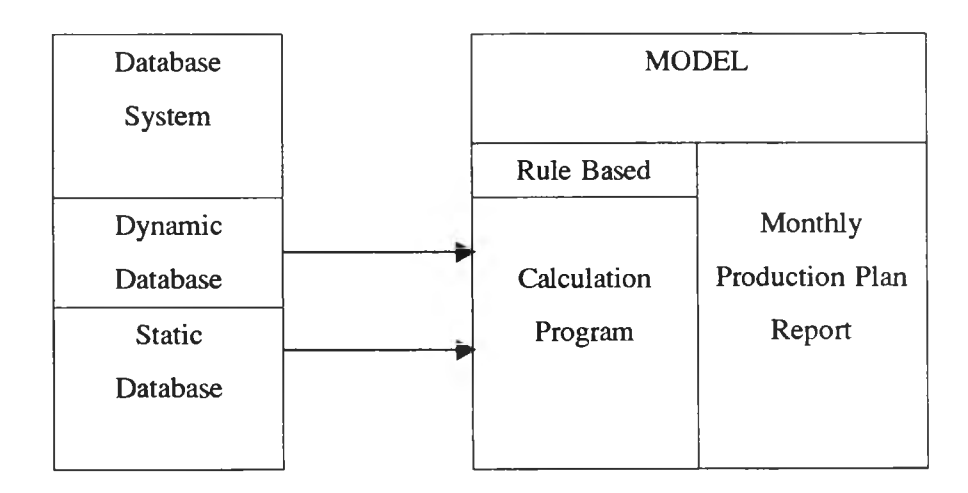

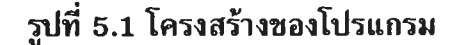

#### **5.2 สมมติฐานของโปรแกรมวางแผนการผลิต**

5.2.1 เวลาเปลี่ยนแม่พิมพ์สำหรับเครื่องจักรขนาดเดียวกันจะมีค่าเท่ากัน เนื่องจาก แม่พิมพ์ ที่ใช้สำหรับเครื่องจักรขนาดเดียวกัน มักจะมีขนาด (กว้าง\*ยาว\*สูง) และนาหนักใกล้ เคียงกัน ดังนั้นการพิจารณาเวลาเปลี่ยนแม่พิมพ์จึงใช้ค่าเฉลี่ยของเวลาเปลี่ยนแม่พิมพ์สำหรับ เครื่องจักรแด,ละขนาด ซึ่งมีทั้งหมด 5 กรณี คือ 30 ดัน 55 ดัน 80 ดัน 100 ดัน และ 150 ดัน

5.2.2 เวลาทำความสะอาดกระบอกฉีดพลาสติกที่มีขั้นตอนการทำงานเหมีอนกัน จะมีค่า เท่ากัน ดังนั้นจึงใช้ค่าเฉลี่ยของเวลาแต่ละกรณี ซึ่งมีทั้งหมด 5 กรณี คือ

1. กรณีที่ฉีดชิ้นงานใหม่ต่อได้ทันที

2. กรณีที่ใช้ AW564 แทนที่ก่อนแล้วจึงตามด้วยพลาสติกใหม่

3. กรณีที่ใช้ AW564 ผสมผงเคมีทำความสะอาด AW564 และพลาสติกใหม่

4. กรณีที่ใช้ AW564 JJ4324 และพลาสติกใหม่ ตามลำดับ

5. กรณีที่ใช้ AW564 ผสมผงเคมีทำความสะอาด AW564 JJ4324 และ พลาสติกใหม่ ตามลำดับ

5.2.3 เวลาปรับพารามิเตอร์ของชิ้นงานที่มีรายละเอียดเหมีอนกันจะมีค่าเท่ากัน ดังนั้นจึง ใช้ค่าเฉลี่ยของเวลาแต่ละกรณีซึ่งมีทั้งหมด 2 กรณี คือกรณีที่ต้องติดตั้งอุปกรณ์ร่วม และกรณีที่ไม่ ต้องติดตั้งอุปกรณ์ร่วม

### **5.3 ข้อจำกัดของโปรแกรมวางแผนการผลิต**

5.3.1 จำนวนเครื่องฉีดพลาสติกที่เป็นเงื่อนไขของโปรแกรมมีทั้งหมด 11 เครื่อง คือ 30 ดัน (1 เครื่อง) 55 ดัน (3 เครื่อง) 80 ดัน (2 เครื่อง) 100 ดัน (3 เครื่อง) และ 150 ดัน (2 เครื่อง)

5.3.2 การคำนวณเวลาเตรียมเครื่องจักรเฉลี่ยที่เป็นเงื่อนไขของโปรแกรมนี้ประกอบด้วย เวลาเปลี่ยนแม่พิมพ์มี 5 กรณี เวลาทำความสะอาดกระบอกฉีดพลาสติกมี 5 กรณี และเวลา ปรับพารามิเตอร์มี 2 กรณี

5.3.3 โปรแกรมวางแผนการผลิตพิจารณาวางแผนภายในสภาวะปกติเท่านั้น นั้นคือจะไม่ กล่าวถึงกรณีความไม,แน่นอน (Uncertainty) เช่น การเสียของเครื่องจักร การขาดแคลนวัตถุดิบ เป็นต้น

5.3.4 ต้องป็อนข้อมูลวันและเวลาเริ่มต้น และงานที่ผลิตเสร็จอันดับสุดท้ายของเครื่องฉีด พลาสติกแต่ละเครื่อง ก่อนเริ่มวางแผนการผลิตทุกครั้ง

#### **5.4 แนวคิดของโปรแกรมวางแผนการผลิต**

แนวคิดของโปรแกรมวางแผนการผลิตที่สร้างขึ้นนี้ ได้มาจากการรวบรวมหลักการและ ประสบการณ์ต่าง ๆ ของหัวหน้าฝ่ายผลิต ผู้วางแผนการผลิต หัวหน้าฝ่ายควบคุมคุณภาพ และ หวหน้าฝ่ายเทคนิค โดยอ้างอิงกับข้อมูลจริงที่มีอยู'และนำค่าเหล่านี้เป็นข้อมูลเข้า (Input) ไปใน โปรแกรม เพื่อช่วยในการหาแผนการผลิตที่เหมาะสม แนวคิดของโปรแกรมวางแผนการผลิต แสดงดังรูปที่ 5.2 และมีรายละเอียดดังนี้

5.4.1 ผู้1ช่ปอนข้อมูลของใบสั่งสินค้า ได้แก่ รหัสสินค้า (Product Code), ปริมาณสินค้าที่ ค้องการ (Quantity), กำหนดล่งสินค้า (Due Date), เลขที่ใบสั่งสินค้า (Order Number) วันและ เวลาเริ่มวางแผนการผลิต และงานที่ผลิตเสร็จอันดับสุดท้ายของเครื่องฉีดพลาสติกแต่ละเครื่อง

5.4.2 คำนวณเวลาที่ใข้ในการผลิตสินค้าตามจำนวนที่ค้องการโดยทางโรงงานมีนโยบายให้ ผลิตขึ้นงานเผื่อ 10% เพื่อชดเชยกรณีที่มีขึ้นงานบางส่วนไม่ไค้มาตรฐาน

> *Pieces/Hrs.* = *Cavity \* 0.9 Cycle Tim e*

*Processing Time = Quantity Pieces/Hrs.*

5.4.3 เรียงลำดับใบสั่งสินค้าทั้งหมด เพื่อพิจารณาถึงลำดับงานก่อน-หลัง ในการนำงาน สั่งสินค้าไปจัดลำดับการผลิต โดยพิจารณาหลักเกณฑ์ตามลำดับดังต่อไปนี้

1. กำหนดล่งงานเร็วที่สุด (Earliest Due Date) คือ เริ่มค้นจากงานที่มีกำหนดล่ง สินค้าเร็วที่สุดไปจนถึงงานที่มีกำหนดล่งสินค้าข้าที่สุด เนื่องจากการให้ความลำดัญกับสินค้าที่มี กำหนดล่งสินค้าเร็วที่สุดในการผลิตก่อน จะช่วยให้ลดปริมาณการล่งงานล่าข้า ซึ่งเป็นการดำเนิน ตามปรัชญาของโรงงาน ในการสร้างความเชื่อมั่นและความพึงพอใจให้กับลูกค้า

2. ลำดับความสำคัญของลูกค้า (Customer Priority) ผู้วางแผนจัดลำดับความ ลำดัญของลูกค้าโดยพิจารณาจากยอดสั่งซื้อสะสม 12 เดือนก่อนหน้าเดือนที่ค้องการวางแผนการ ผลิต กล่าวคือ ลูกค้าที่มียอดสั่งซื้อสะสมสูงจะมีความลำกัญสูงกว่าลูกค้าที่มียอดสั่งซื้อสะสมตํ่า

3. เลขที่ใบสั่งสินค้า (Order Number) คือ ให้ความสำคัญกับใบสั่งสินค้าที่มีการ สั่งซื้อก่อนมากกว่า ใบสั่งสินค้าที่มีการสั่งซื้อหลัง

5.4.4 แยกงานตามกลุ่มเครื่องจักรที่ใซในการผลิต เนื่องจากเครื่องฉีดพลาสติกแต่ละขนาด มีจำนวนเครื่องแตกต่างกัน ซึ่งล่งผลให้มีความแตกต่างกันบ้างเล็กน้อยลำหรับแนวความคิดในการ จัดลำดับการผลิต จึงทำให้จำเป็นต้องแบ่งกลุ่มการพิจารณาการจัดลำดับการผลิตเป็น 3 กลุ่ม คือ

1. กลุ่มที่มีเครื่องฉีดพลาสติก 1 เครื่อง ได้แก่ 30 ตัน

2. กลุ่มที่มีเครื่องฉีดพลาสติก 2 เครื่อง ได้แก่ 80 ดัน และ 150 ดัน

3. กลุ่มที่มีเครื่องฉีดพลาสติก 3 เครื่อง ไค้แก, 55 ดัน และ 100 ดัน

**5.4.5 สำหรับกลุ่มที่มีเครื่องฉีดพลาสติก 2 และ 3 เครื่อง ใช้การแบ่งงานให้เครื่องจักรแต่ ละเครื่องตามลำดับงานที่จัดไวในหัวช้อ 5.4.3 โดยรายละเอียดของการแบ่งงานสำหรับกลุ่มที่มี เครื่องจักร 2 เครื่อง (80 ดัน และ 150 ดัน) และ กลุ่มที่มีเครื่องจักร 3 เครื่อง (55 ดัน และ 100 ดัน) แสดงดังรูปที่ 5.3 และ 5.4 ตามลำดับ**

5.4.6 หาแผนการผลิตทุกแบบที่เป็นไปได้ สำหรับเครื่องจักรแต่ละเครื่อง ซึ่งรายละเอียด **แสดงดังรูปที่ 5.5**

5.4.7 โรงงานแห่งนี้จะจัดส่งชิ้นงานที่จำเป็นต้องดัดเกจให่โรงงานรับดัดเกจและจัดส่งสินค้า ให้ลูกค้าวันละ 1 รอบ เวลา 8.00 น. นอกจากนี้ การทำงานของฝ่ายควบคุมคุณภาพมีงานที่ต้อง ตรวจสอบจำนวนมาก และให้ความสำคัญในการตรวจสอบคุณภาพของงานแบบ First-Come First-Served ซึ่งทำให้งานส่วนใหญ่ที่เช้ามาที่ฝ่ายควบคุมคุณภาพหลังเวลา 12.00 น. ไม่สามารถ ตรวจสอบให้เสร็จภายในวันนี้นไต้ จึงจำเป็นต้องนำงานที่ไต้รับหลังเวลา 12.00 น. นี้ ไปทำการ ตรวจสอบในช่วงเช้าของวันถัดไป จึงทำให้การคำนวณหาวันส่งสินค้า (Delivery Date) มีราย ละเอียดดังนี้

- **1**. *ชิ้นงานทเน้นความสวยงามของผิวชนงาน*
	- **ฉีดชิ้นงานเสร็จก่อนเวลา 12.00 น. จะไต้** วันส่งสินค้า = วันที่ผลิตเสร็จ + 1
	- **ฉีดชิ้นงานเสร็จหลังเวลา 12.00 น. จะไต้** วันส่งสินค้า = วันที่ผลิตเสร็จ +  $2$
- 2. *ชิ้นงานที่ไม่ต้องผ่านชิ้นตอนการอบอ่อน*
	- **ฉีดชิ้นงานเสร็จก่อนเวลา 8.00 น. จะไต้** วันส่งสินค้า = วันที่ผลิตเสร็จ + 2
	- **ฉีดชิ้นงานเสร็จหลังเวลา 8.00 น. จะไต้** วันส่งสินค้า = วันที่ผลิตเสร็จ + 3
- **3.** *ชิ้นงานท ี่ต้องผ่านชิ้นตอนการอบอ่อน*
	- **ฉีดชิ้นงานเสร็จก่อนเวลา 8.00 น.** วันส่งสินค้า = วันที่ผลิตเสร็จ + 3
	- **ฉีดชิ้นงานเสร็จหลังเวลา 8.00 น.** วันส่งสินค้า = วันที่ผลิตเสร็จ + 4

5.4.8 การคำนวณเวลาเตรียมเครื่องจักร (Setup Time) มีหลักในการพิจารณาคือ

- 1. *ถ้าชิ้นงานที่ผลิตต่อเนื่องกัน ใช้วัตถุดิบชนิดเดียวกันแ ล ะลิเหม ือนกัน* จะได้ เวลาเตรียมเครื่องจักร = เวลาเปลี่ยนแม่พิมพ์ + เวลาปรับพารามิเตอร์
- 2. *ถ้าชิ้นงานที่ผลิตต่อเนื่องกัน ใช้แม่พ ิมพ ์ตัวเดียวกัน* จะได้ เวลาเตรียมเครื่องจักร = เวลาทำความสะอาดกระบอกฉีดพลาสติก + เวลาปรับพารามิเตอร์
- 3. *ถ้าชิ้นงานที่ผลิตต่อเนื่องกัน ใช้วัตถุดิบและแม่พิมพ์แตกต่างกัน* จะได้ เวลาเตรียมเครื่องจักร = เวลาเปลี่ยนแม่พิมพ์ + เวลาปรับพารามิเตอร์ + เวลาทำความสะอาดกระบอกฉีดพลาสติก

5.4.9 คำนวณเวลาส่งงานล่าช้ารวม (Total Lateness) และเวลาเตรียมเครื่องจักรรวม (Total Setup Time) ส่าหรับแผนการผลิตทั้งหมด

เวลาส่งงานล่าช้า (Lateness) = วันกำหนดส่งสินค้า – วันส่งสินค้า

(+) หมายถึง ส่งสินค้าให้ลูกค้าทันกำหนด

( - ) หมายถึง ส่งสินค้าให้ลูกค้าไม่ทันกำหนด (ส่งงานล่าช้า)

เวลาส่งงานล่าช้ารวม = ผลงเวกของเวลาส่งงานล่าช้าของแต่ละงาน

ี เวลาเตรียมเครื่องจักรรวม = ผลบวกของเวลาเตรียมเครื่องจักรของผลิตภัณฑ์ที่ผลิตต่อเนื่องกัน

5.4.10 เลือกแผนการผลิตที่เหมาะสม จากแผนการผลิตทุกแบบที่เป็นไปได้ โดยเปรียบ เทียบเวลาส่งงานส่าช้ารวมเป็นหลักและเวลาในการเตรียมเครื่องจักรรวมมีความสำคัญรองลงมา

1. เลือกแผนการผลิตที่มีเวลาส่งงานล่าช้ารวมตาที่สุด

2. ถ้าแผนการผลิตที่หาได้ปัจจุบัน (S<sub>i</sub>) และแผนการผลิตที่หาได้ก่อนหน้า (S<sub>i-1</sub>) มีเวลาส่งงานล่าช้ารวมเท่ากัน ให้พิจารณาเลือกแผนการผลิตที่มีเวลาเตรียมเครื่องจักรรวมที่ตํ่า กว่า

3. ถ้าแผนการผลิตที่หาได้ปัจจุบัน (S<sub>i</sub>) และแผนการผลิตที่หาได้ก่อนหน้า (S<sub>i-1</sub>) มีเวลาส่งงานส่าช้ารวม และเวลาเตรียม เครื่องจักรรวม เท่ากัน ให้พิจารณา เลือก แผนการผลิตที่หา ได้ก่อนหน้า  $(S_{i-1})$ 

4. ถ้าแผนการผลิตที่หาได้ปัจจุบัน (S1) มีเวลาส่งงานล่าช้ารวมและเวลาเตรียม เครื่องจักรเท่ากับศูนย์ ให้หยุด การเปรียบ เทียบ และสรุปว่า แผนการผลิตปัจจุบันนี้ เป็น แผน การ ผลิตที่ เหมาะสม

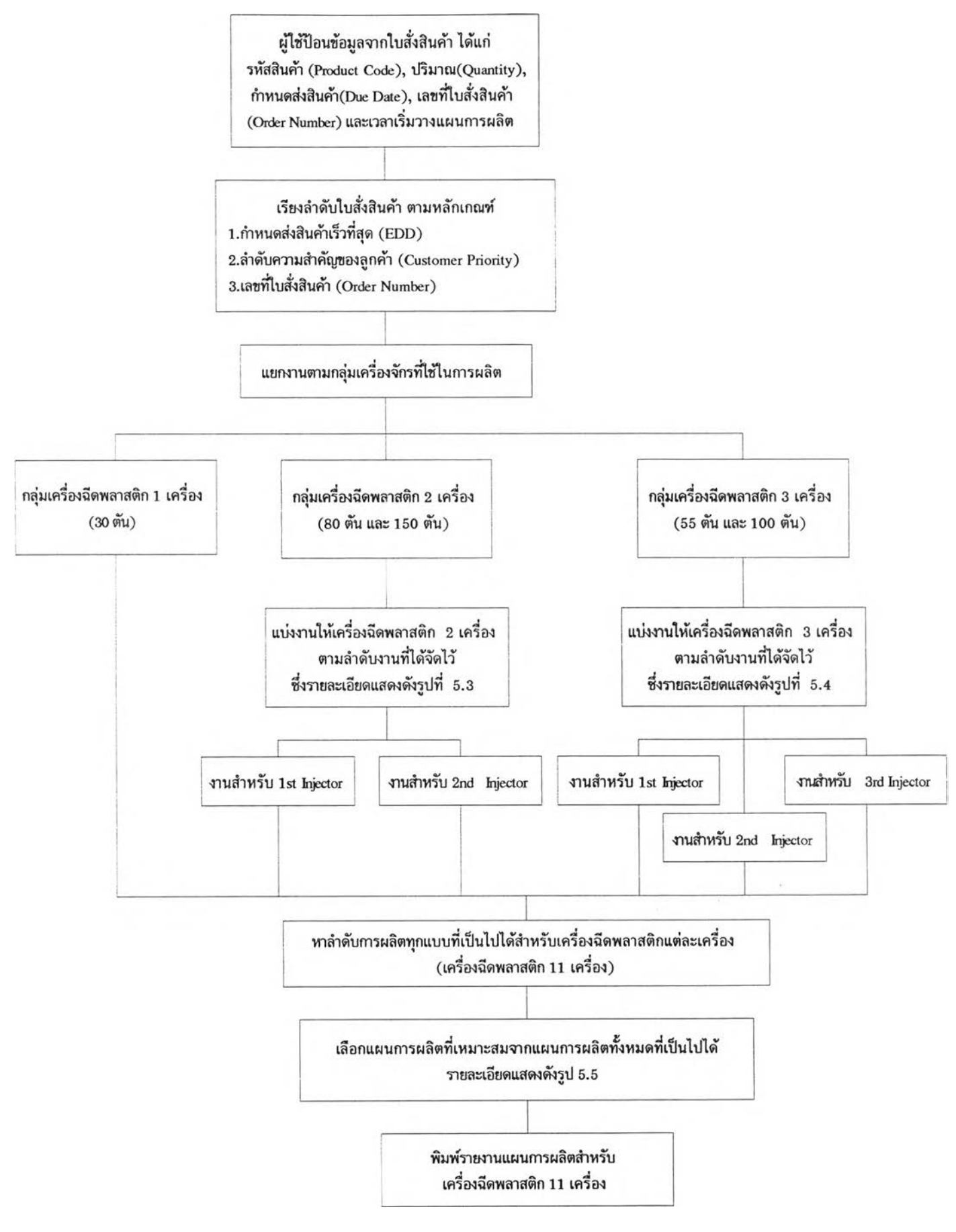

**รูปที่ 5.2 แบบจำลองแนวทางแกง]ญหา**

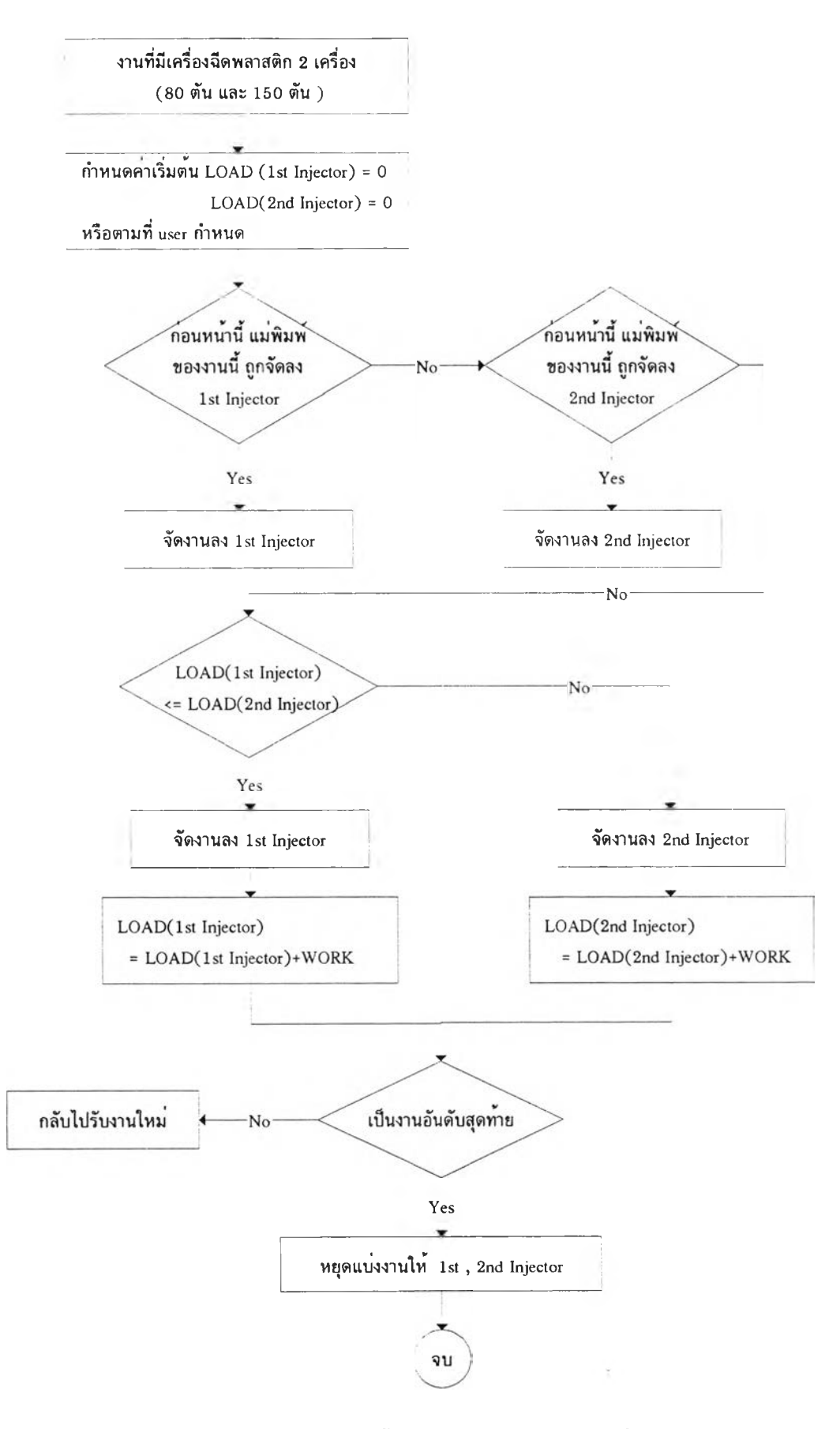

**รูปที่ 5 .3 การแบ่งงานให้เครื่องฉีดพลาสติก 2 เครื่อง**

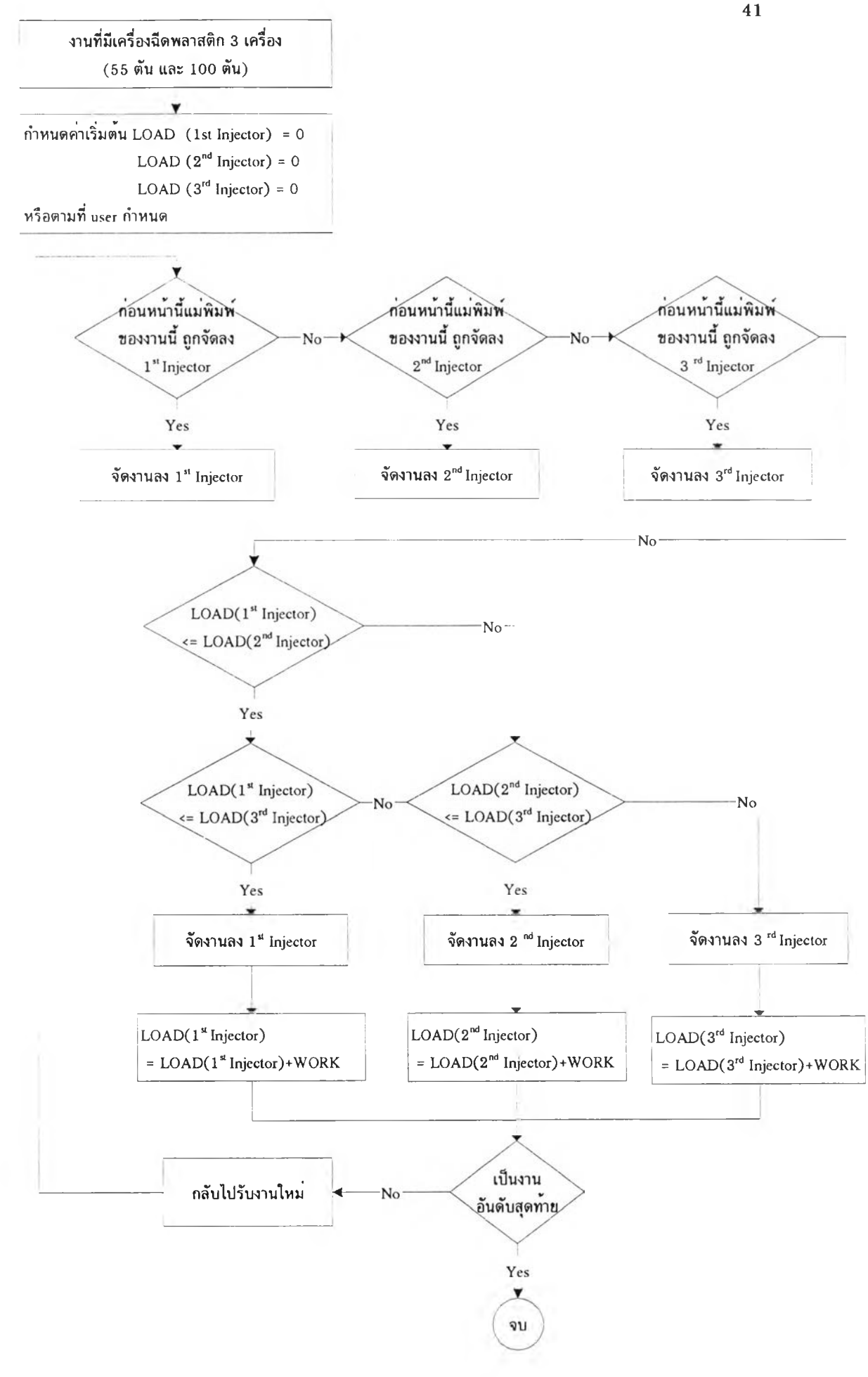

**รูปที่ 5 .4 การแบ่งงานให้เครื่องฉีดพลาสติก 3 เครื่อง**

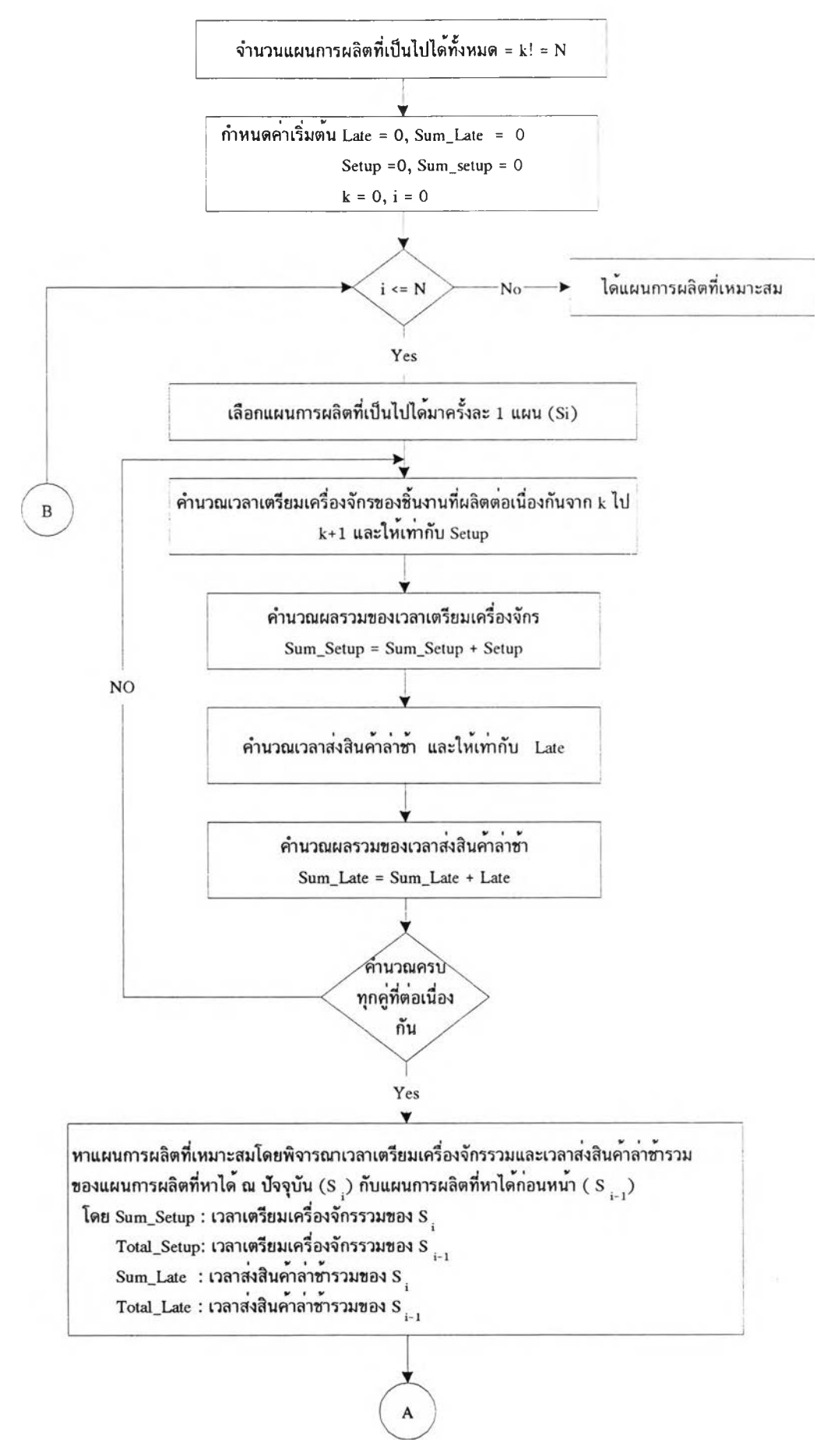

**รูปที่ 5 .5 การเลือกแผนการผลิตที่เหมาะสม**

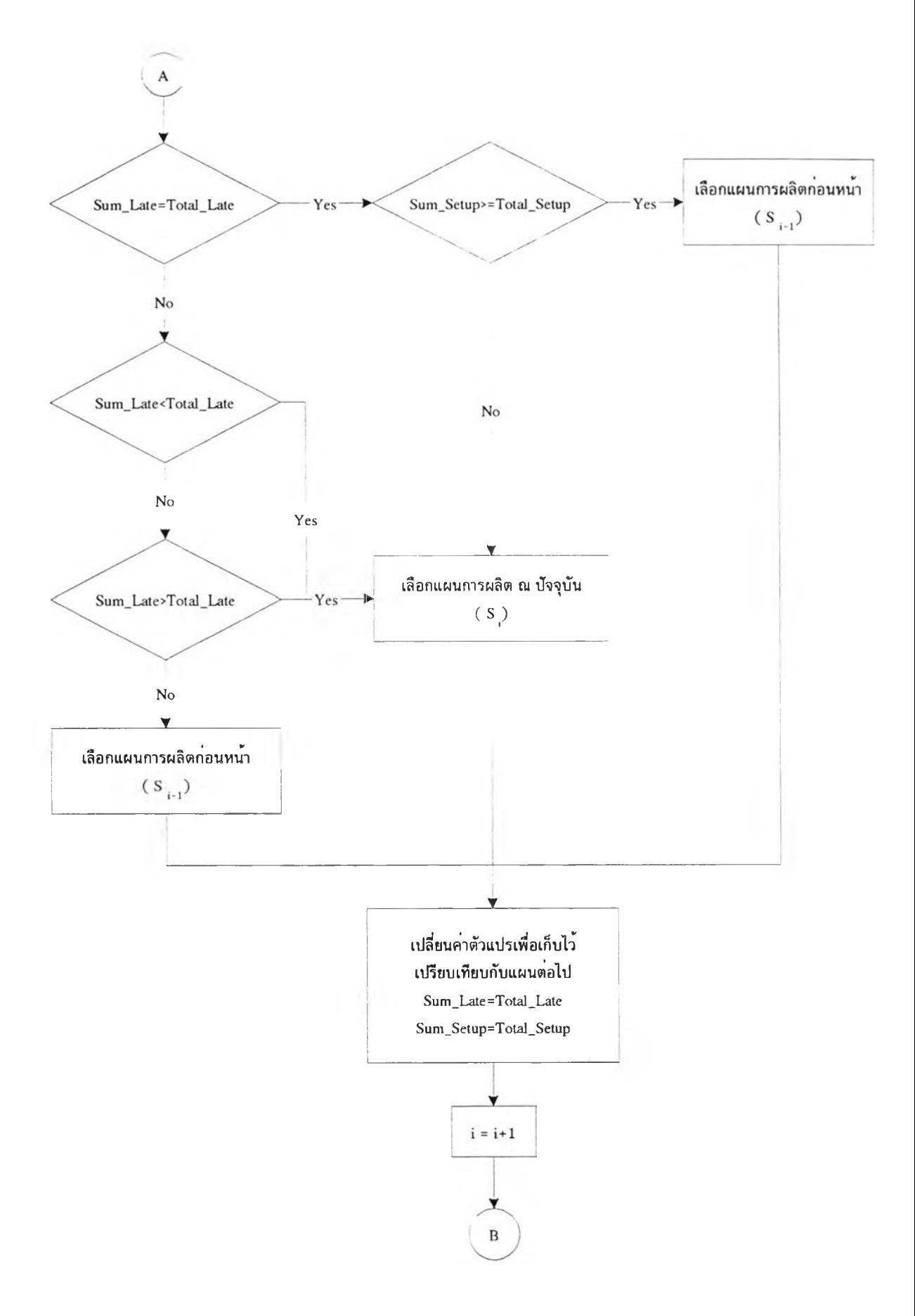

รูปที่ 5.5 การเลือกแผนการผลิตที่เหมาะสม (ต<sup>่</sup>อ)

#### **5.5 การใช้โปรแกรมวางแผนการผลิต**

โปรแกรมวางแผนการผลิตประกอบด้วยส่วนประกอบที่สำคัญ 3 ส่วนคือ ส่วนนำข้อมูลเข้า ส่วนรายงาน และส่วนแกไขฐานข้อมูล แสดงดังรูปที่ 5.6 ซึ่งมีรายละเอียดดังนี้

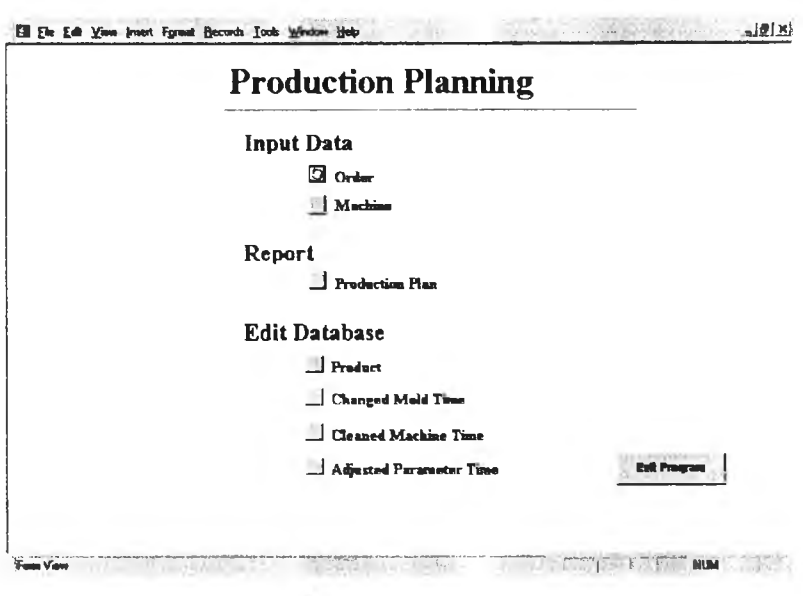

**รูปท 5.6 Main Menu**

5.5.1 ส่วนนำข้อมูลเข้า ประกอบด้วย เมนูใบสั่งสินค้า และ เมนูเครื่องจักร ดังรูปที่ 5.7 และ รูปที่ 5.8 ตามลำดับ

1. เมนูใบสั่งสินค้า เป็นการป้อนข้อมูลใบสั่งสินค้าทั้งหมดที่ด้องการวางแผนการ ผลิตที่ได้รับจากลูกค้า รายละเอียดประกอบด้วย Order Number, Product Code, Quantity(Pcs-) และ Due Date เมื่อป้อนข้อมูลทั้งหมดจนครบแล้ว ให้ทำการบันทึกข้อมูล(Save) และกลับไปยัง ส่วนของเมนูหลัก(Main Menu)

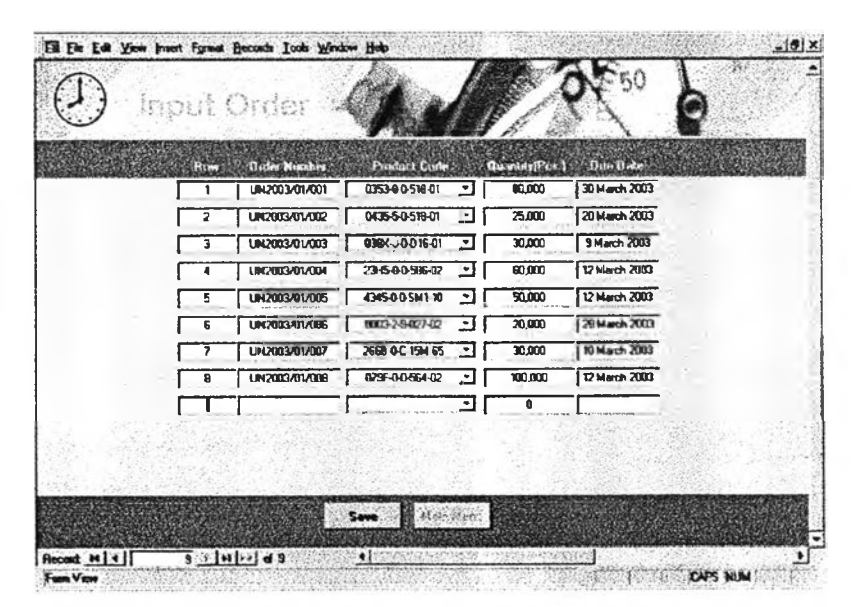

รูปที่ 5.7 Menu Input Order

2. เมนูเครื่องจักร เป็นการป้อนรายละเอียดของเครื่องจักรที่ต้องการวางแผนการ ผลิตซึ่งประกอบด้วย Machine Code, Start Date, Start Time และ Last Product

- ก. Machine Code คือ รหัสเครื่องจักร
- ข. Start Date คือ วันที่เครื่องจักรพร้อมที่จะผลิตงานใหม่
- ค. Start Time คือ เวลาที่เครื่องจักรพร้อมที่จะผลิตงานใหม่

ง. Last Product คือ งานสุดท้ายก่อนที่จะเริ่มวางแผนการผลิตใหม่ เพื่อใช้ใน การคำนวณเวลาเตรียมเครื่องจักรสำหรับแผนการผลิตใหม่ที่จัดทำขึ้น

เมื่อป้อนข้อมูลทั้งหมดจนครบแล้ว ให้ทำการบันทึกข้อมูล(Save) และกลับไป ยังส่วนของเมนูหลัก(Main Menu)

| Input Machine           |                    |                 |                              |  |
|-------------------------|--------------------|-----------------|------------------------------|--|
| Mod <sup>2</sup> - Code | Stat Dule          | Stan Times      | Lat Friday                   |  |
| <b>MUJOR C</b><br>۰.    | 1 March 2000       | 6úû             | 00654312040                  |  |
| HOSE-PCC:<br>츼          | 2 Hach AT          | 15:03           | 0176-0-3 02748<br>$\bullet$  |  |
| <b>MCS5-2002</b><br>٠   | 2 March 2003       | 10.00           | JA63-0-6-620-02<br>$\bullet$ |  |
| <b>MC5PD03</b><br>٠     | 1 March 2003       | 16 CC           | \$3280440411<br>۰ı           |  |
| MAK-PEC1<br>٠           | 3 March 2013       | 12.00           | NH170256409 -                |  |
| MCSDPDD?<br>۰           | 2 March 2003       | 11 <sup>°</sup> | FG06-04:596 02<br>٠ı         |  |
| <b>HIGGPOOT</b><br>٠    | 4 Mach 200         | 20:00           | 11040311036                  |  |
| M103-P062<br>٠          | I March 2003       | 930             | 04:24:00:00<br>$\bullet$     |  |
| M103-033<br>٠           | 2 March 2003       | 15 30           | TH02 0 0 530 01<br>$\bullet$ |  |
| MISC-POOL<br>٠          | <b>SHards 2003</b> | 6.83            | TT09-0-3 561-01<br>٠         |  |
| M150-PD02<br>٠          | 2 May 2003         | 21.00           | 55228 CFSC 02                |  |
| Ð                       |                    |                 |                              |  |
|                         |                    |                 |                              |  |

รูปที่ 5.8 Menu Input Machine

5.5.2 ส่วนแสดงรายงาน เป็นการแสดงแผนการผลิตสำหรับเครื่องจักรที่ต้องการ โดยที่ สามารถระบุวันที่เริ่มต้น (Beginning Date) และ วันที่สิ้นสุด (Ending Date) ของแผนการผลิตได้ การใช้งานแสดงดังรูปที่ 5.9 รูปที่ 5.10 และ รูปที่ 5.11 ตามลำดับ ส่วนรายงานแผนการผลิต แสดงดังรูปที่ 5.12

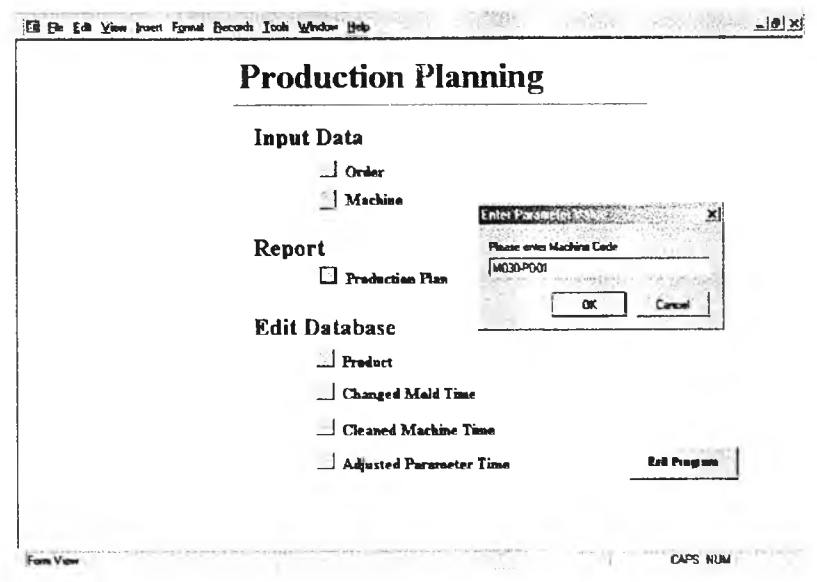

รูปที่ 5.9 การเรียกดูแผนการผลิต

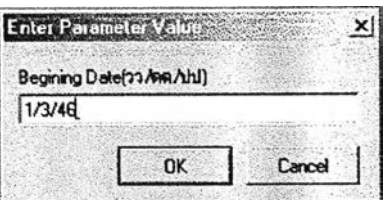

รูปที่ 5.10 การป้อนวันที่เริ่มต้นแผนการผลิต

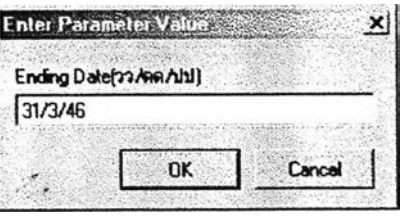

รูปที่ 5.11 การป้อนวันที่สิ้นสุดแผนการผลิต

 $\bar{\bar{z}}$ 

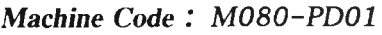

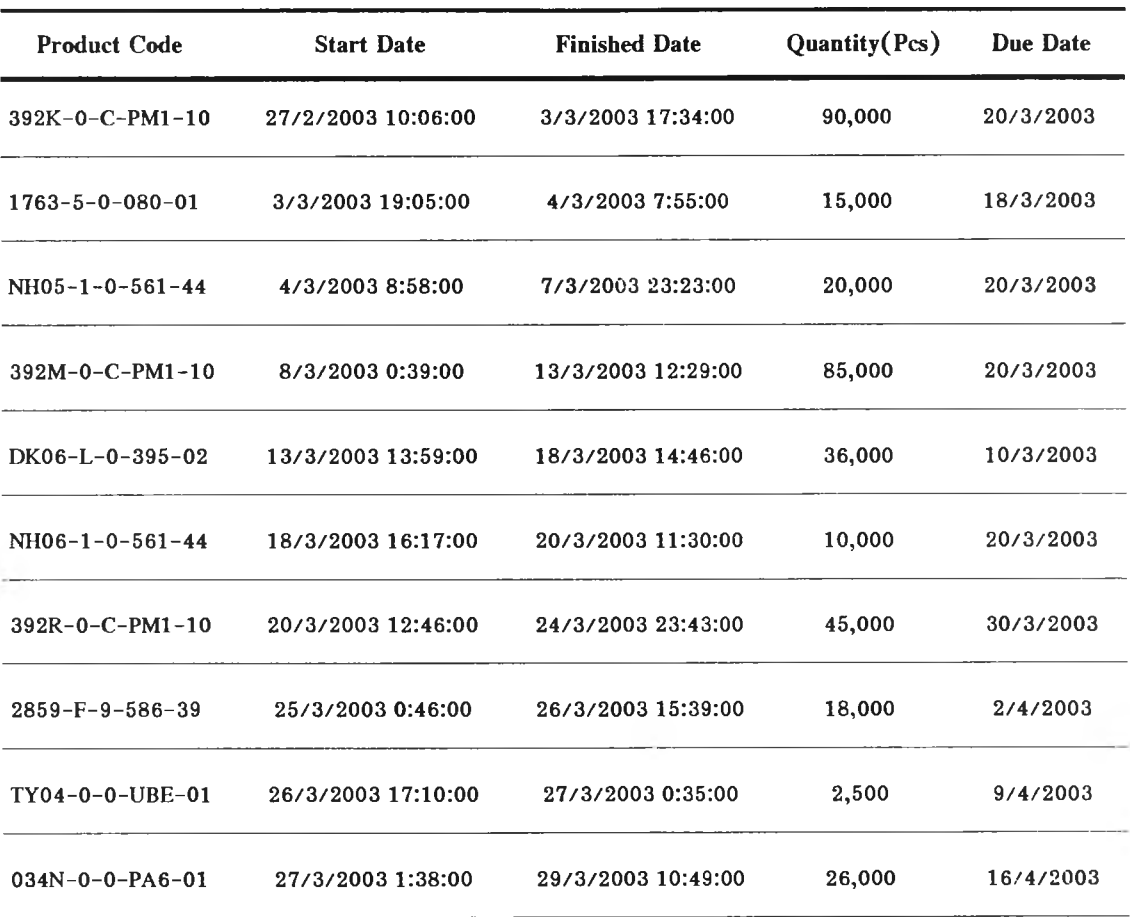

**รูปที่ 5 .1 2 รายงานแผนการผลิต**

**5.5.3 ส่วนแกํไขฐานข้อมูล ประกอบด้วย เพิ่ม/แส่ไข รายละเอียดผลิตภัณฑ์ (Product), เวลาเปลี่ยนแม่พิมพ์ (Changed Mold Time), เวลาทำความสะอาดเครื่องจักร (Cleaned Machine Time) และ เวลาปรับพารามิเตอร์ (Adjust Parameter Time)**

**1. เมนู เพิ่ม/แส่ไข รายละเอียดผลิตภัณฑ์ ด้งรูปที่ 5.13 เป็นการเพิ่มผลิตภัณฑ์ ใหม่ หรือ แส่ไขรายละเอียดของผลิตภัณฑ์ เซ่น**

**ก. Product Code**

**ข. Product Name**

**ค. Material Type**

**ง. Machine Grade**

**จ. Colour**

**ฉ. Cavity คือ จำนวนชิ้นต่อการฉีดหนึ่งครั้ง:ชิ้น**

**ซ. Cycle Time คือ เวลาที่ใชในฉีดหนึ่งครั้ง:วนาที**

**ซ. NW คือนํ้าหนักชิ้นงานหนึ่งชิ้น:กรัม**

**ณ. GW คือนำหนักรวมของชิ้นงานและร่องนํ้าพลาสติกต่อการฉีดหนึ่งครั้ง:กรัม**

**ญ. Customer Code**

**ฎ. Process Need คือขั้นตอนการอบอ่อน (Annealing) หรือต้องการอุปกรณ์**

**ร่วม (Robot, Man)**

**ในกรณีที่เป็นการเพิ่มผลิตภัณฑ์ใหม่จำเป็นต้องป้อนข้อมูลใหม่ทั้งหมดและคลิ้ก ที่ Add Product และบันทึกข้อมูล (Save) ตามลำดับ**

**ใ**นกรณีที่เป็นการแก้ไขรายละเอียดผลิตภัณฑ์ ให้พิมพ์ Product Code ที่ **ต้องการแส่ไข หลังจากนั้นรายละเอียดของผลิตภัณฑ์นั้นจะแสดงโดยอัตโนมัติ และผูใซ้สามารถแก้ ไขส่วนที่ต้องการ แล้วจึงคลิ้ก Edit Product และบันทึกข้อมูล (Save) ตามลำดับ**

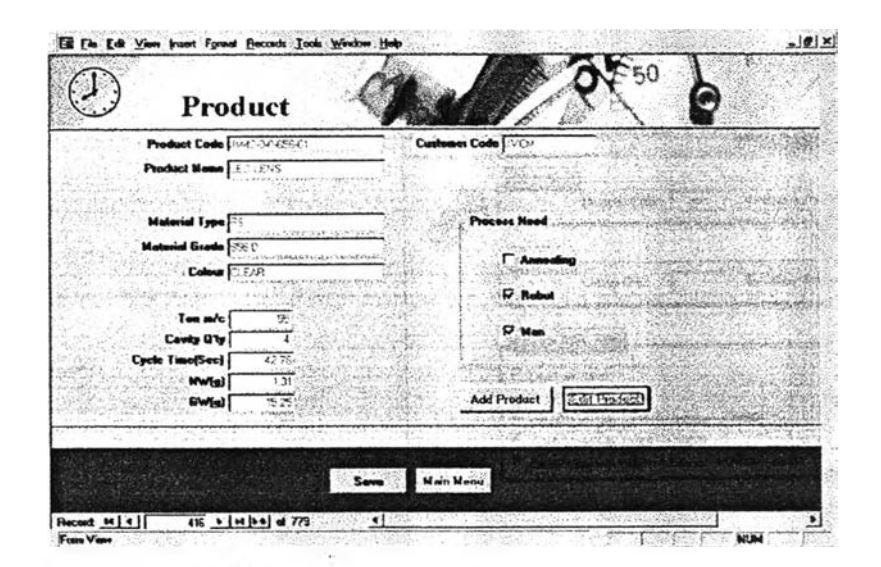

**รูปท 5 .1 3 Menu Add/Edit Product**

เป็นการแก้ไขเวลาเปลี่ยนแม่พิมพ์เฉลี่ยโดย 2. เมนูแก้ไขเวลาเปลี่ยนแม่พิมพ์ โปรแกรมจะแสดงค่าเฉลี่ยเดิมไว้ และเมื่อต้องการเปลี่ยนค่าเฉลี่ยให้ทำการป้อนค่าเฉลี่ยใหม่และ ทำการบันทึก (Save) ตามลำดับ แสดงดังรูปที่ 5.14

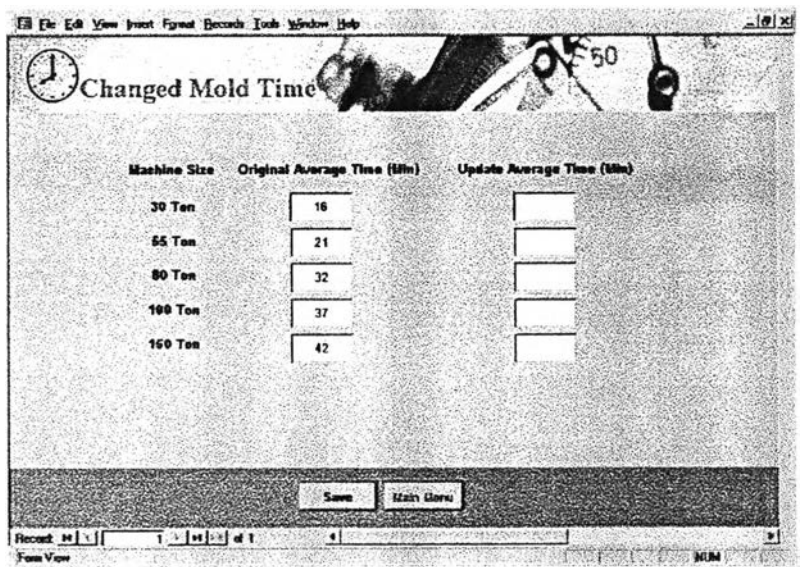

รูปที่ 5.14 Menu Changed Mold Time

3. เมนูแก้ไขเวลาทำความสะอาดเครื่องจักร ประกอบด้วย Add Material, Add Colour และ Cleaned Case Time

ก. Add Material เริ่มต้นจากการป้อน รหัสวัตถุดิบ (Material Code) และคลิ๊ก เลือกกลุ่มวัตถุดิบ (Material Group) ที่เหมาะสม ซึ่งรายละเอียดอยู่ในภาคผนวก ข แล้วทำการ บันทึก (Save) ดังรูปที่ 5.15

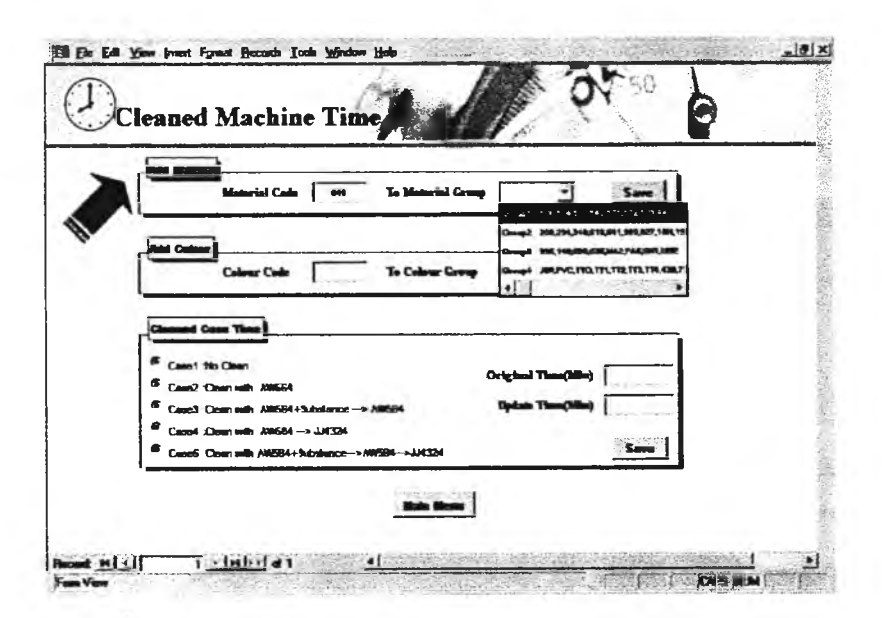

รูปที่ 5.15 Menu Cleaned Machine Time (Add Material)

บ. Add Colour เริ่มต้นจากการป้อน รหัสสี (Colour Code) และคลิ้กเลือก กลุ่มสี (Colour Group) ที่เหมาะสม ซึ่งรายละเอียดอยู่ในภาคผนวก ข แล้วทำการบันทึก (Save) ดังรูปที่ 5.16

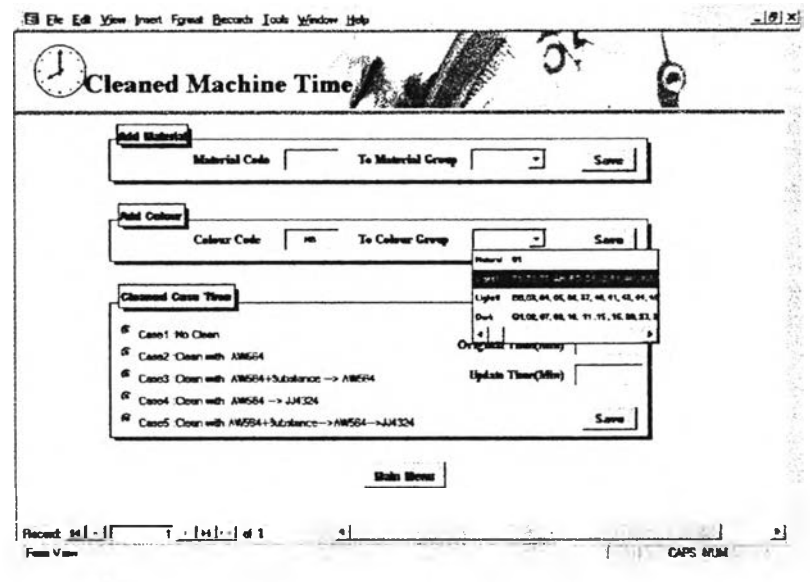

รูปที่ 5.16 Menu Cleaned Machine Time (Add Colour)

ค. Cleaned Case Time เป็นการแก้ไขเวลาทำความสะอาดกระบอกฉีดพลาสติก ้ เฉลี่ย ซึ่งมีทั้งหมด 5 กรณี เริ่มต้นจากการคลิ๊กเลือกกรณีทำความสะอาด หลังจากนั้นเครื่องจะ ี แสดงเวลาทำความสะอาดเฉลี่ยเดิมโดยอัตโนมัติ หากต้องการแก้ไขเวลาทำความสะอาดสามารถ ป้อนเวลาในช่อง Update time (Min) และ บันทึก (Save) ตามลำดับ ดังรูปที่ 5.17

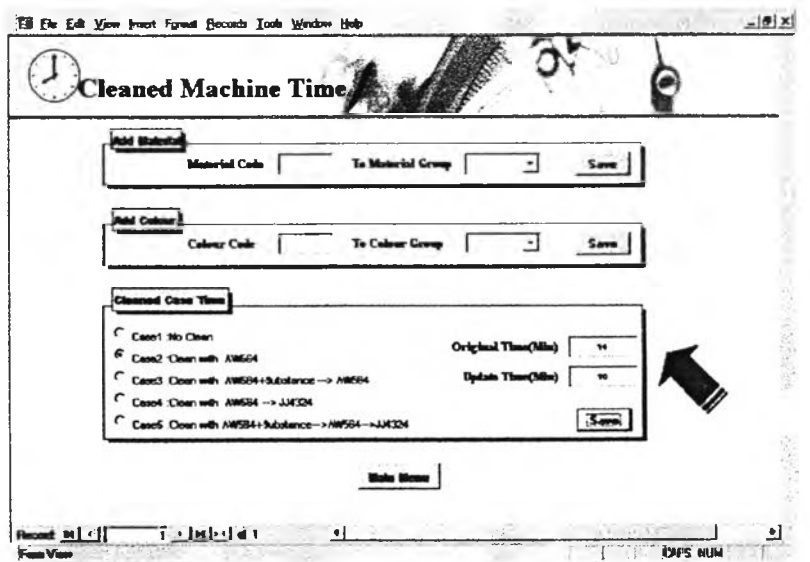

รูปที่ 5.17 Menu Cleaned Machine Time (Cleaned Case Time)

4. เมนูแก้ไขเวลาการปรับพารามิเตอร์ เป็นการแก้ไขเวลาปรับพารามิเตอร์เฉลี่ย ี<br>ของเครื่องจักรโดยโปรแกรมจะแสดงค่ำเฉลี่ยเดิมไว้ และเมื่อต้องการเปลี่ยนค่าเฉลี่ยให้ทำการ ้ป้อนค่าเฉลี่ยใหม่และทำการบันทึก (Save) ตามลำดับ แสดงดังรูปที่ 5.18

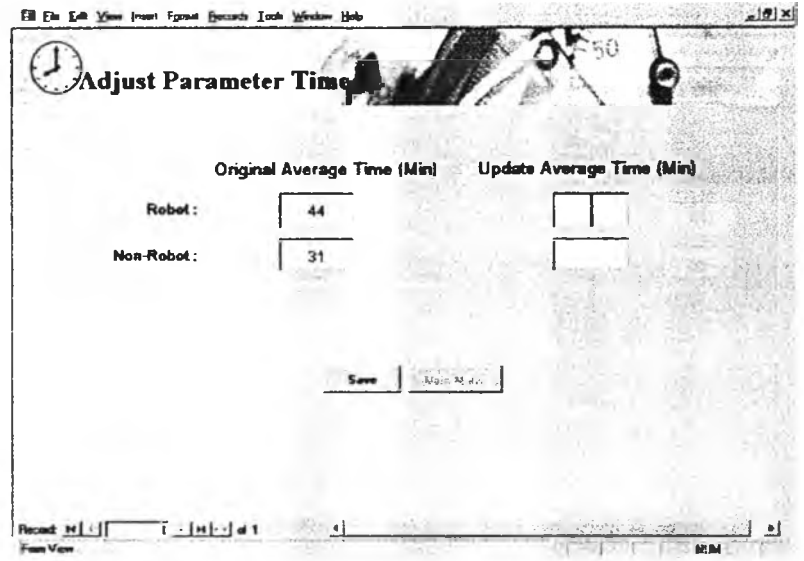

รูปที่ 5.18 Menu Adjust Parameter Time